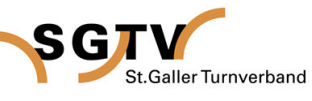

# **1. Registrierung allem Elian verwerpendet der Elian Properties der Elian Company Für die Anmeldung benötigst du einen Login.**

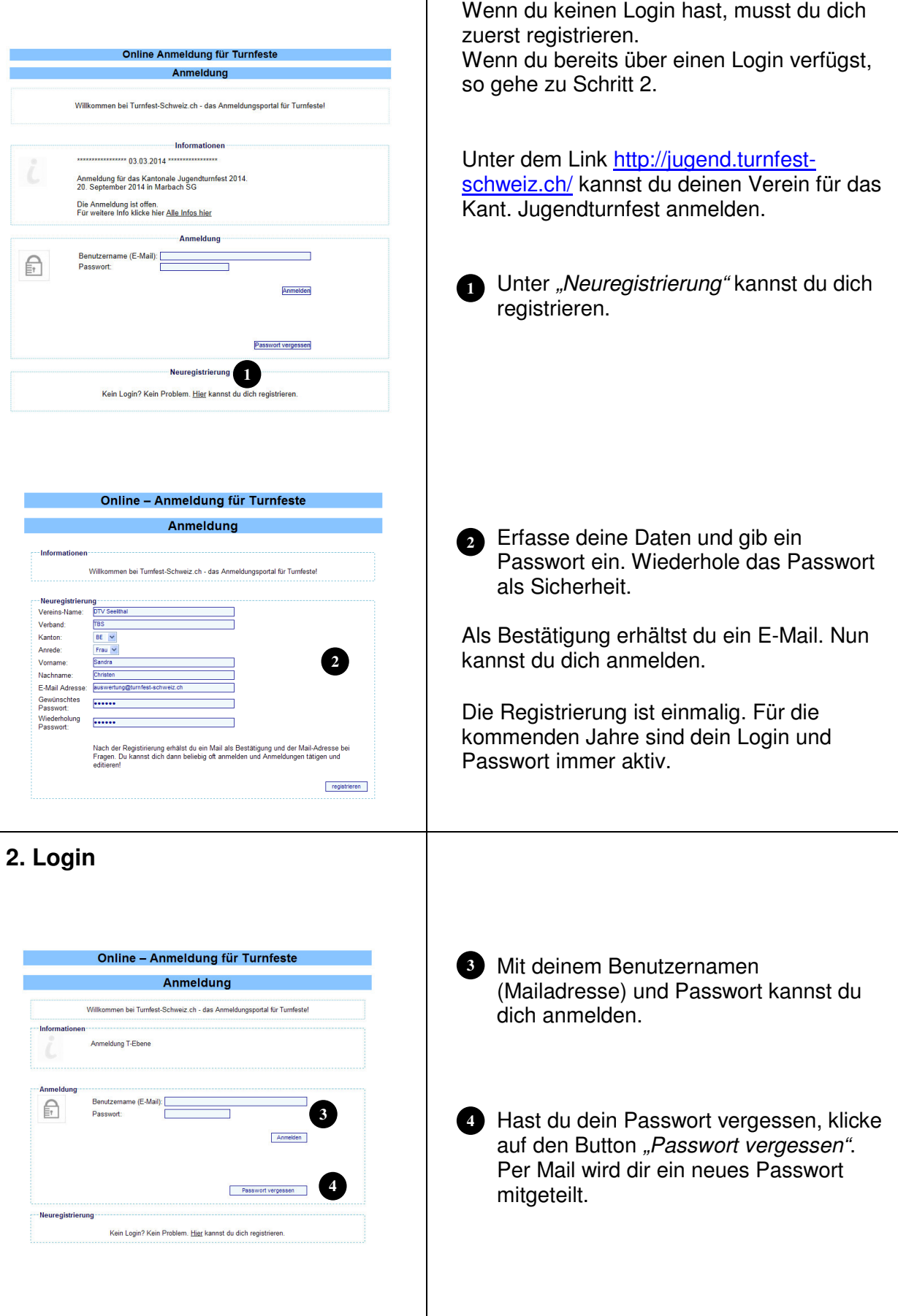

**5**

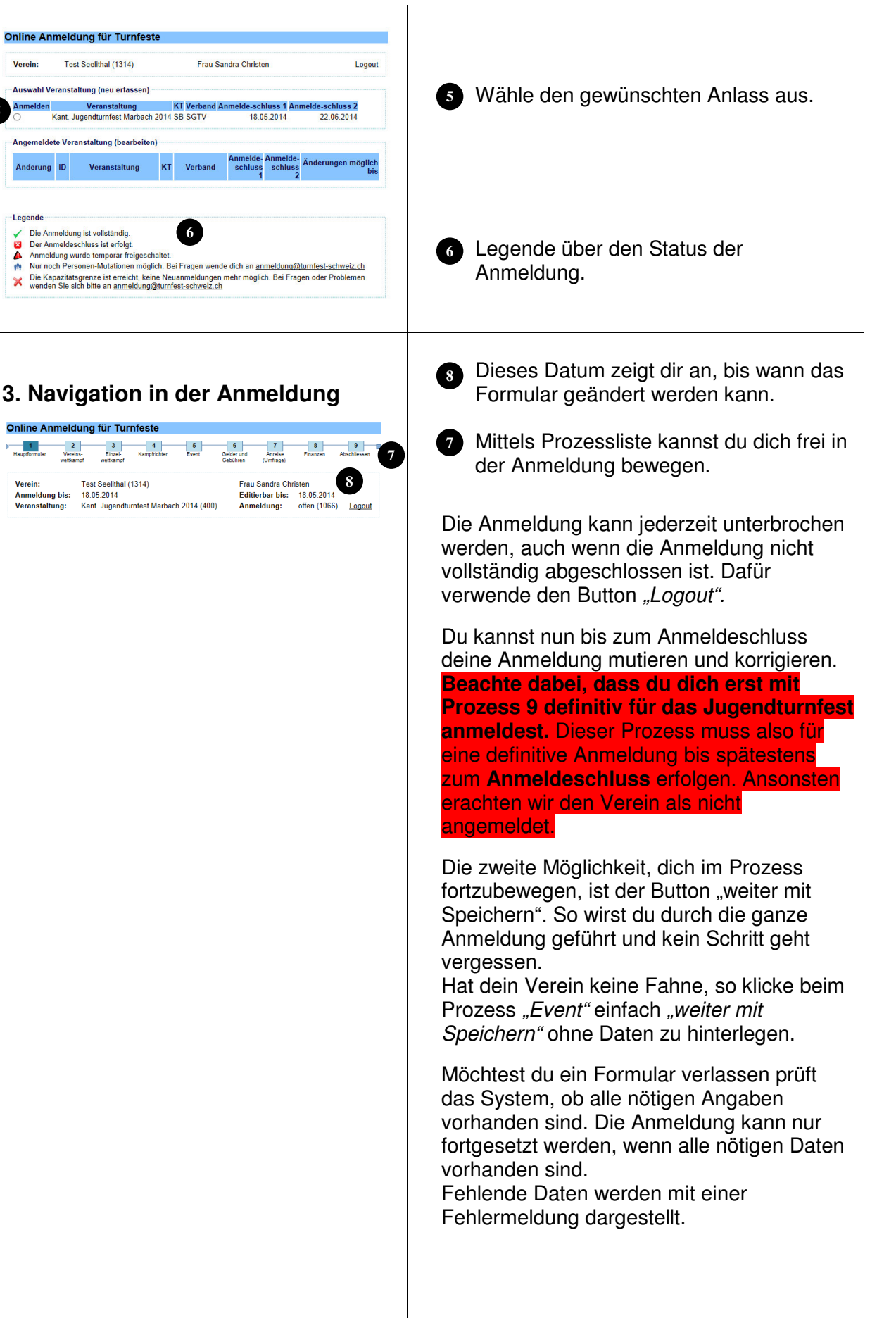

St Galler Turnverband

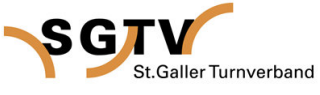

### **4. Hauptformular**

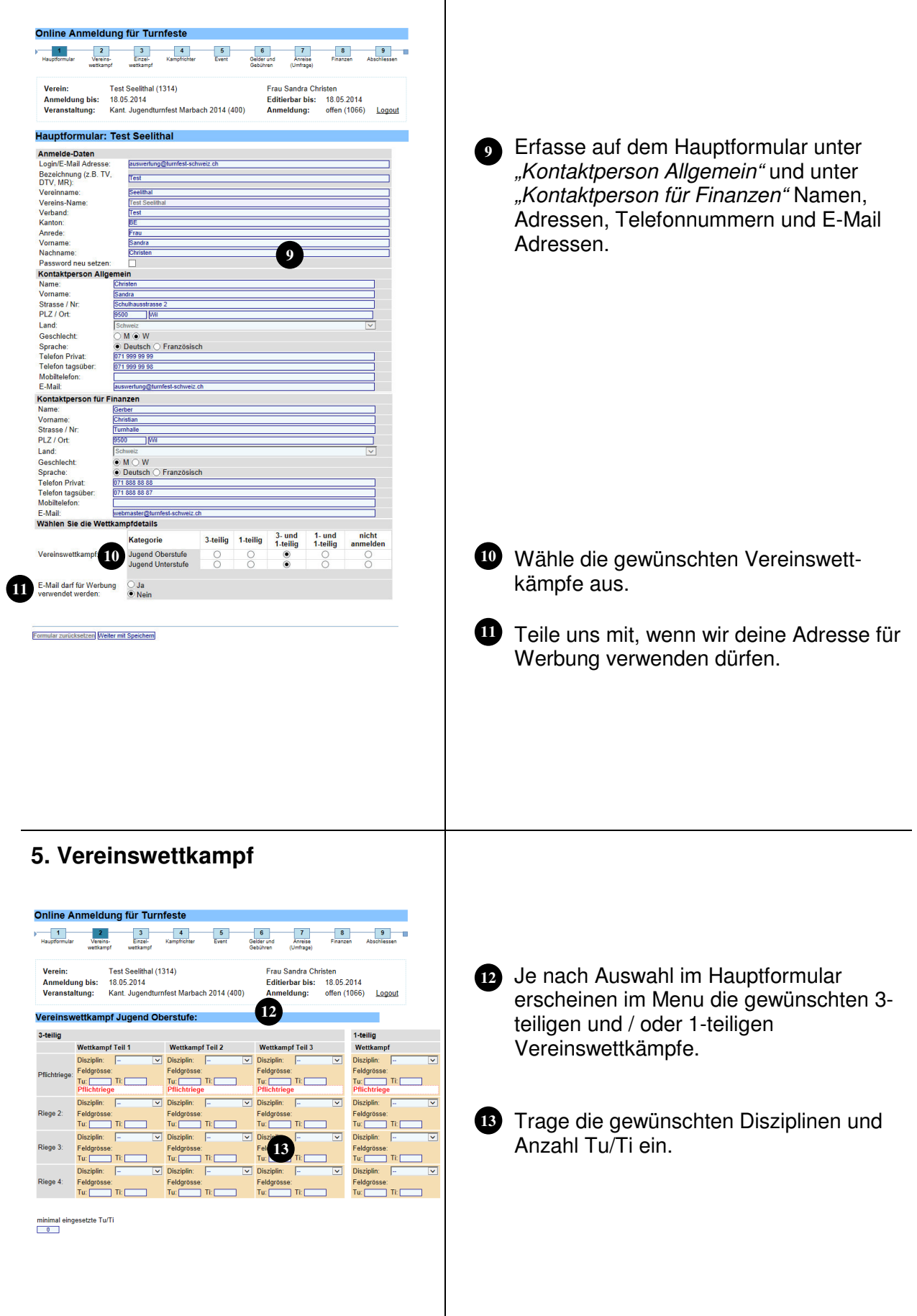

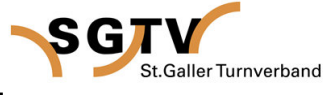

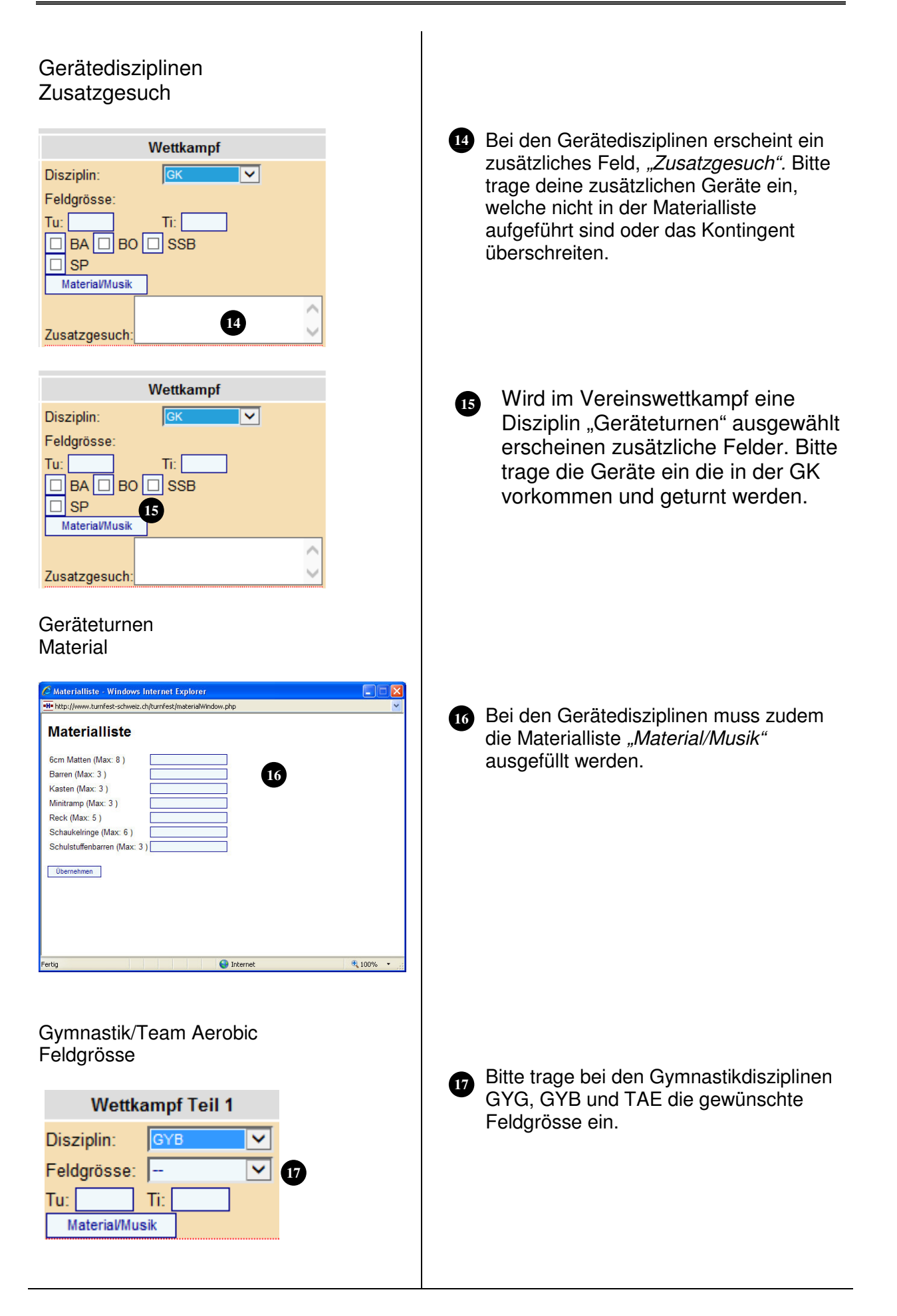

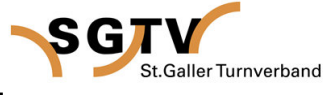

#### **6. Einzelwettkampf**  Online Anmeldung für Turnfeste 6<br>Gelder und  $8<sub>1</sub>$  $\frac{9}{4}$  $\frac{1}{\text{Hausofformular}}$  $\frac{2}{\text{Verains}}$  $\frac{3}{2}$  $\frac{4}{\sqrt{2}}$  $\frac{7}{\text{Anreise}}$  $\frac{5}{2}$ Verein: Test Seelithal (1314) Frau Sandra Christen Anmeldung bis:<br>Veranstaltung: 18.05.2014<br>18.05.2014<br>Kant. Jugendturnfest Marbach 2014 (400) Editierbar bis: 18.05.2014<br>Editierbar bis: 18.05.2014<br>Anmeldung: offen (1066) Logout Es wird kein Einzelwettkampf angeboten. **18** Einzelwettkampf Klicke auf "Weiter mit Speichern" oder -Einzelwettkampf **Daniel Anzahl der Einzelwettkämpfer** Anzahl anpassen auf den Text "Kampfrichter" in der Navigationsliste. **Detail Anmeldung** Formular zurücksetzen | Weiter mit Speichern **18 7. Kampfrichter**  Online Anmeldung für Turnfeste  $\frac{1}{\frac{1}{2} \cdot \frac{1}{2} \cdot \frac{1}{2} \$  $\frac{2}{\sqrt{2}}$  $\frac{3}{2}$ **4**<br>Kampfrichte  $\frac{5}{2}$ 6<br>Gelder und  $\frac{7}{\text{Anteise}}$  $\begin{array}{|c|c|} \hline 8 & \\ \hline \end{array}$ Frau Sandra Christei Verein:<br>Anmeldung bis:<br>Veranstaltung: Test Seelithal (1314)<br>18.05.2014<br>Kant. Jugendtumfest Marbach 2014 (400) isteri<br>18.05.2014<br>offen (1066) Editierbar bis:<br>Anmeldung: Logout **Kampfrichter** Mit klick auf "neuer Richter hinzufügen" **19** -<br>Angemeldete Richter Disziplin Name kannst du das Formular öffnen. **19** Neuer Richter hinzufügen Nächster Schritt **Kampfrichter** Neuer Richter hinzufügen Bitte trage die nötigen Richter gemäss **20** Disziplin: Wettkampfvorschriften ein. Bitte wähle Vorname amptrichter Spiele<br>Ifskampfrichter LA<br>Ifskampfrichter Sp **20** Hilfskampfrichter Spiel<br>Vertungsrichter TAE<br>Vertungsrichter GYM<br>Vertungsrichter VGT dazu, zum Beispiel, "Kampfrichter LA" Nachname Adresse: als Disziplin aus. PLZ/Ort: Land: Sch  $\overline{\mathbf{v}}$ Tolefon Dri Kampfrichter -<br>Neuer Richter hinzufügen Disziplin: Kampfrichter | A  $\overline{\phantom{a}}$ Erfasse die Daten (Name, Adresse, **21** Disziplin:<br>Vorname:<br>Nachname<br>Adresse:<br>PLZ/Ort:<br>Land: Telefon und E-Mail Adresse). **21** Vermerke ob der Kampfrichter brevetiert  $\overline{\phantom{a}}$ Land.<br>Telefon Privat: ist. Telefon tagsüber Mobiltelefon:<br>E-Mail: Brevet  $Nein$ Trage die Wunschdisziplin ein, wo der Einsatztage  $\overline{\Box}$  Samstag **<sup>22</sup> <sup>22</sup>** Richter eingesetzt werden möchte. (ohne Gewähr) **Weiter mit Speichern** 23 23 Speichere die Angaben mit "Hinzufügen".

SGT

St.Galler Turnverband

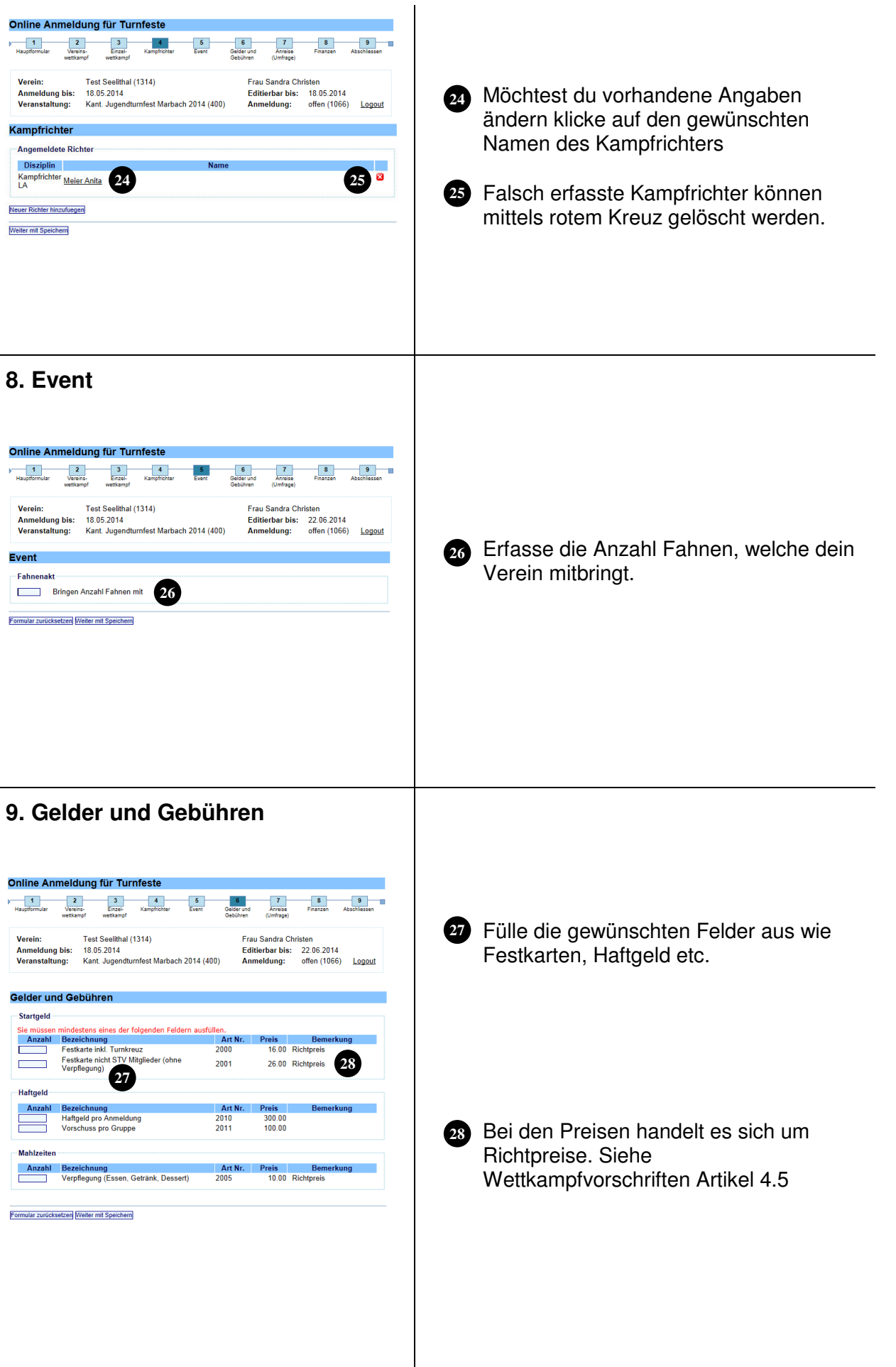

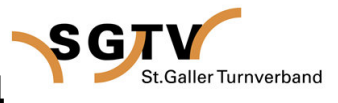

### **10. Anreise**

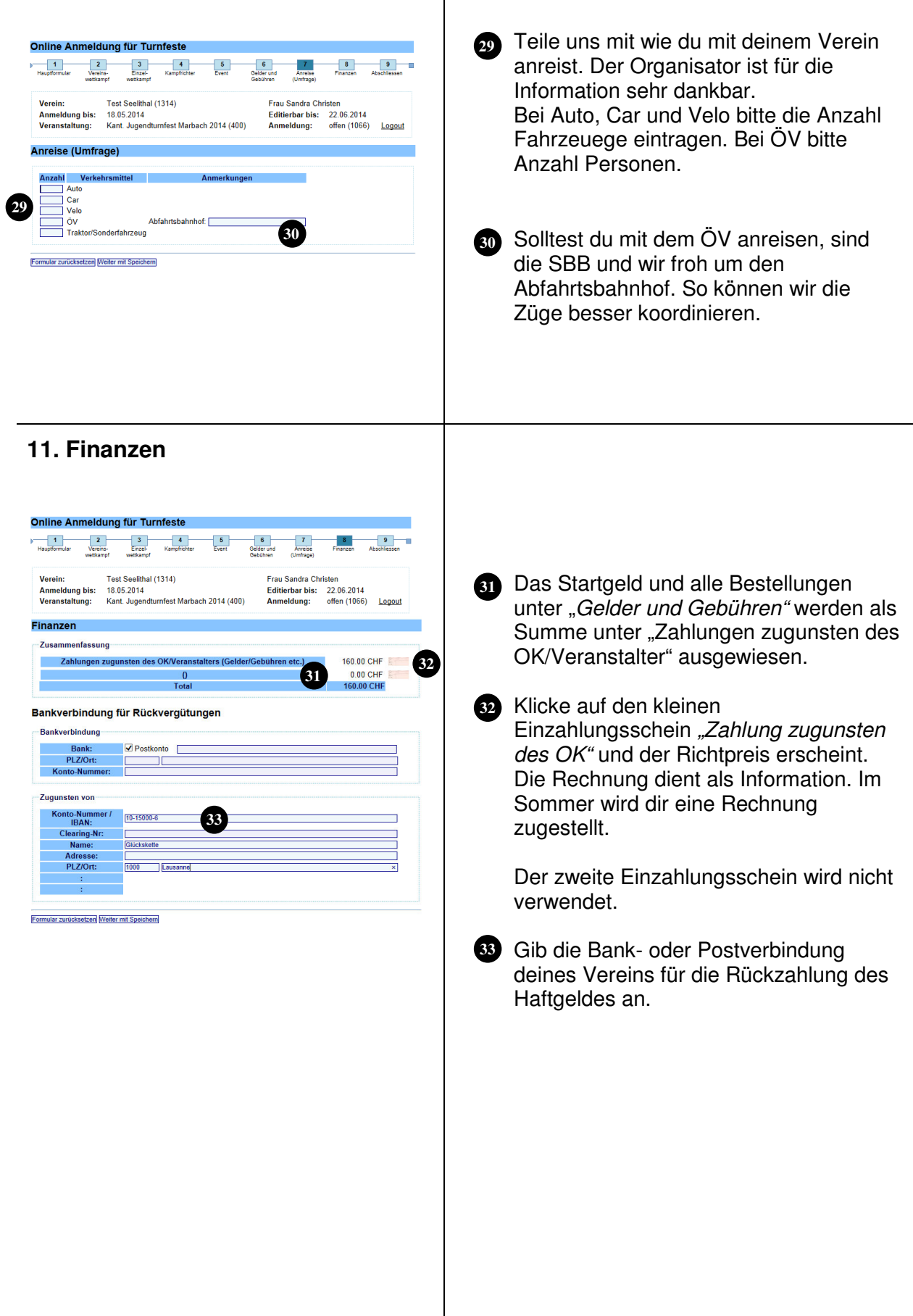

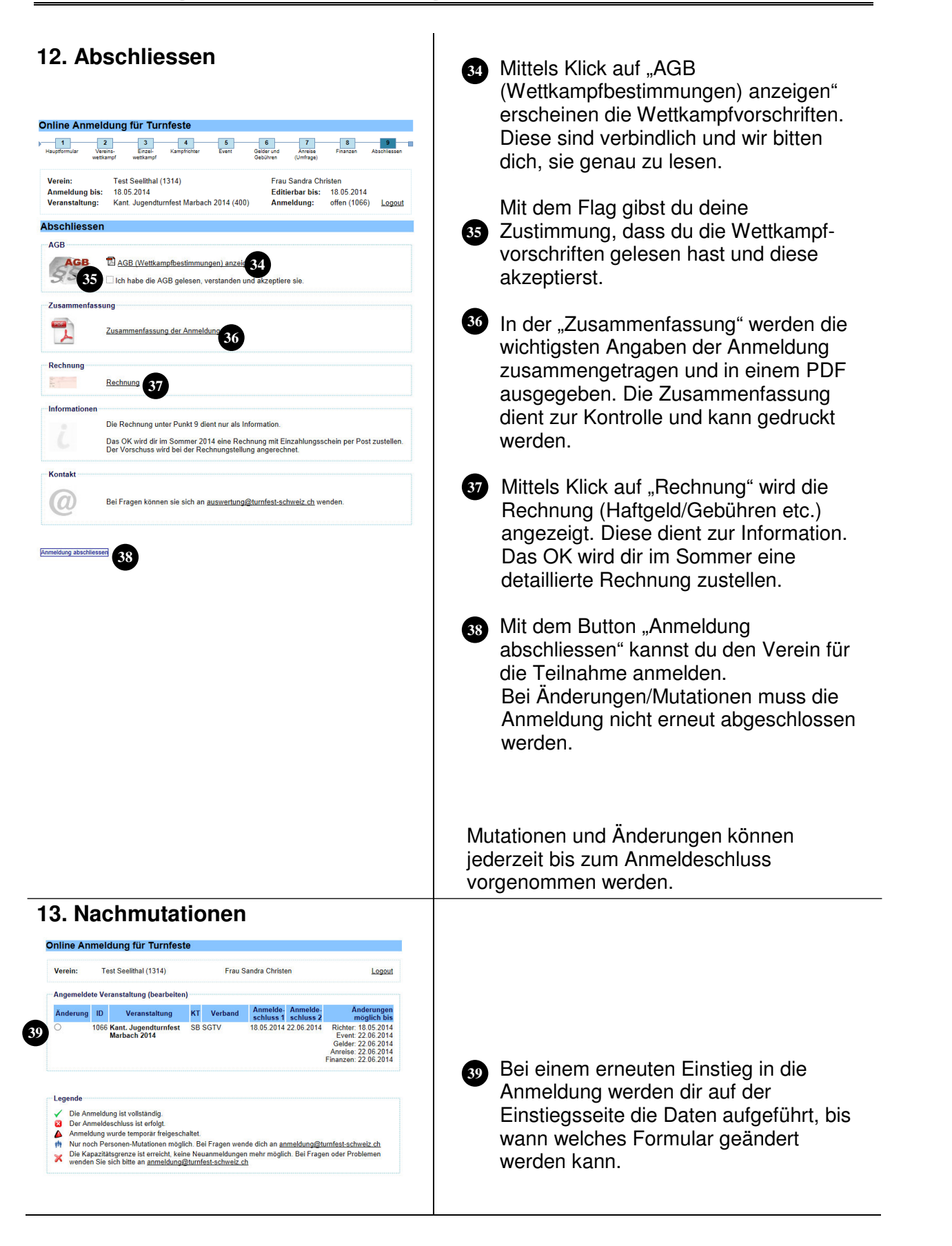